مجموعه مقاالت و آموزش های معامله گری

## اندیکاتور زیگزاگ در متاتریدر

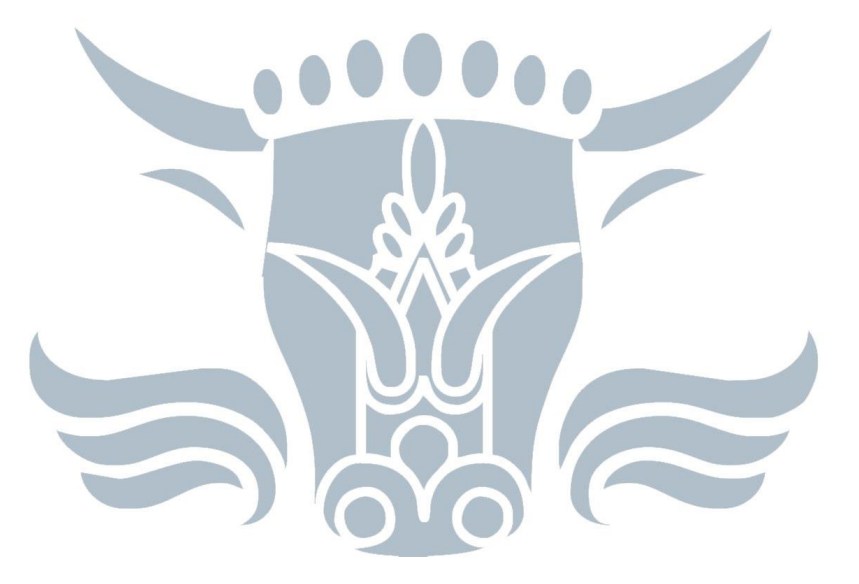

# ىيرىن يورس انىرىن [IranBourseOnline.co](http://fxibo.com/)

برای افتتاح حساب، واریز و برداشت ریالی و یا استفاده از منابع آموزشی و تحلیلی رایگان و فارسی روی آدرس وب سایت ایران بورس آنالین کلیک کنید و یا به پیج ما در شبکه های اجتماعی سر بزنید!

............................................................................................................................................

وب سایت: [co.iranbourseonline](http://fxibo.com/) کانال یوتیوب: [IranBourseOnline](https://www.youtube.com/@IranBourseOnline)

کانال تلگرام: [IBOChannel](https://t.me/IBOChannel) کانال آپارات: [IranBourseOnline](https://www.aparat.com/IranBourseOnline) [iran\\_bourse\\_online](https://www.instagram.com/iran_bourse_online/) :اینستاگرام [IranBourseOnline](https://t.me/IranBourseOnline) :تلگرام پشتیبانی

### اندیکاتور زیگزاگ در متاتریدر

اندیکاتور زیگزاگ به طور پیشفرض در **متاتریدر** وجود دارد. این اندیکاتور یک ابزار ساده تکنیکال است که برای بررسی تغییرات روند بازار استفاده میشود. اگر در کنار اندیکاتور زیگزاگ از تحلیل حمایت و مقاومت استفاده کنید، میتوانید دید بهتری نسبت به تغییر روند و شکست سطوح کلیدی پیدا کنید.

اندیکاتور زیگزاگ بسیاری از نوسانات بیمعنی بازار را حذف میکند و تنها به روند اصلی بازار تمرکز میکند. در این مقاله با نحوه استفاده و تفسیر اندیکاتور زیگزاگ آشنا خواهید شد.

#### فهرست مطالب

- اندیکاتور زیگزاگ (Zag Zig (چیست؟
- اندیکاتور زیگزاگ چگونه رسم میشود؟
- چگونه اندیکاتور Zag Zig را به متاتریدر اضافه کنیم؟
	- تنظیمات اندیکاتور زیگزاگ
		- تفسیر اندیکاتور زیگزاگ
			- ایراد اندیکاتور زیگزاگ

برای افتتاح حساب، واریز و برداشت ریالی و یا استفاده از منابع آموزشی و تحلیلی رایگان و فارسی روی آدرس وب سایت ایران بورس آنالین کلیک کنید و یا به پیج ما در شبکه های اجتماعی سر بزنید!

............................................................................................................................................

کانال تلگرام: [IBOChannel](https://t.me/IBOChannel) کانال آپارات: [IranBourseOnline](https://www.aparat.com/IranBourseOnline) [iran\\_bourse\\_online](https://www.instagram.com/iran_bourse_online/) :اینستاگرام [IranBourseOnline](https://t.me/IranBourseOnline) :تلگرام پشتیبانی

#### اندیکاتور زیگزاگ (Zag Zig (چیست؟

اندیکاتور زیگزاگ تأثیر نوسانات بیمعنی بازار بر تحلیل را از بین میبرد. از اندیکاتور زیگزاگ برای شناسایی روند و تغییرات روندی استفاده میشود. اندیکاتور زیگزاگ در روندهای قوی بازار عملکرد بهتری دارد.

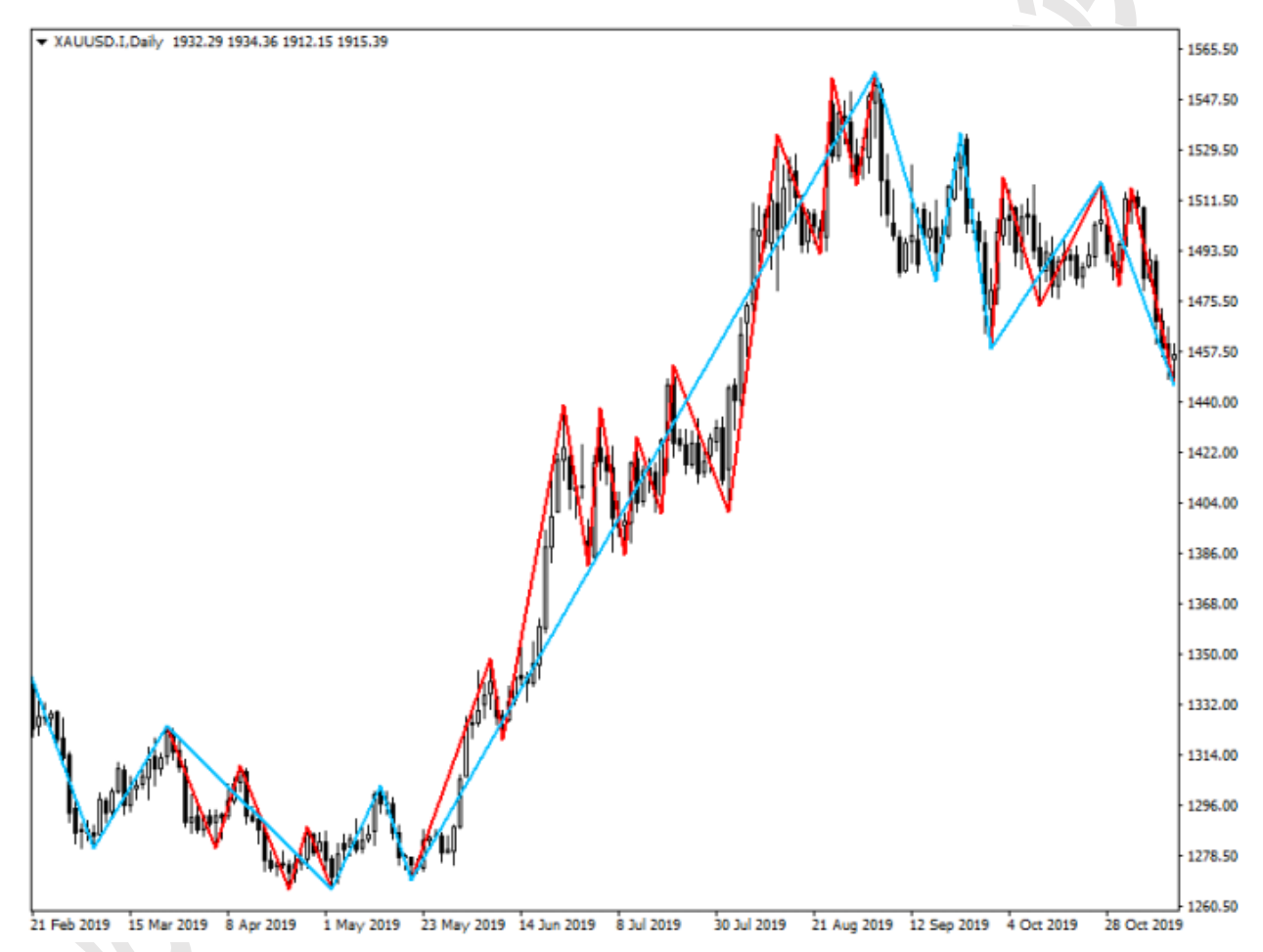

اندیکاتور زیگزاگ را می توان با حساسیت های مختلف به نمودار اضافه کرد. اندیکاتور زیگزاگ نوسانات بی مورد را از نمودار حذف می کند!

............................................................................................................................................ برای افتتاح حساب، واریز و برداشت ریالی و یا استفاده از منابع آموزشی و تحلیلی رایگان و فارسی روی آدرس وب *سایت ایران بورس آنلاین* کلیک کنید و یا به پیج ما در شبکه های اجتماعی سر بزنید!

> وب سایت: [co.iranbourseonline](http://fxibo.com/) کانال یوتیوب: [IranBourseOnline](https://www.youtube.com/@IranBourseOnline) کانال تلگرام: [IBOChannel](https://t.me/IBOChannel) کانال آپارات: [IranBourseOnline](https://www.aparat.com/IranBourseOnline) [iran\\_bourse\\_online](https://www.instagram.com/iran_bourse_online/) :اینستاگرام [IranBourseOnline](https://t.me/IranBourseOnline) :تلگرام پشتیبانی

اندیکاتور زیگزاگ توانایی تشخیص رالی یا موجهای صعودی و نزولی را دارد. این اندیکاتور خیلی ساده حرکات بازار را در قالب موج و اصالح به تصویر میکشد.

#### اندیکاتور زیگزاگ چگونه رسم میشود؟

اندیکاتور زیگزاگ خطوط روندی را بین اوج و کفهای مهم بازار رسم میکند. اوج و کفهایی که توسط اندیکاتور زیگزاگ شناسایی میشوند، بایستی منجر به تغییر روند بازار شده باشند. عالوه بر این، درصد تغییرات قیمتی هم در تعیین اوج و کفهای بازار نقش دارند. یعنی شما در زمان تنظیم کردن اندیکاتور زیگزاگ باید درصد تغییراتی که باعث رسم خطوط جدید اندیکاتور میشوند را هم تعیین کنید.

درصد پیشفرض این تغییرات ۵ درصد است که در متاتریدر با متغیری به نام Deviation نمایش داده میشود. اندیکاتور زیگزاگ تنها زمانی اوج یا کف جدید را رسم میکند که قیمت از آن نقطه حداقل ۵ درصد به سمت بالا (تشکیل کف) یا به سمت پایین (تشکیل اوج) حرکت کرده باشد. تغییر قیمتی بین کف و اوج باید بیشتر از مقدار تعیین شده در Deviationباشد، که معمو ًال ۵ درصد است. این کار باعث میشود تا نوسانات جزئی بازار حذف شوند.

معمو ًال از اندیکاتور زیگزاگ در کنار تئوری الیوت استفاده میشود. با این حال معامله گران میتوانند از مقادیر متفاوتی برای متغیر Deviation استفاده کنند. به طور مثال به جای ۵ درصد، ۴ درصد را امتحان کنند. یعنی امکان سفارشیسازی اندیکاتور زیگزاگ وجود دارد.

............................................................................................................................................ برای افتتاح حساب، واریز و برداشت ریالی و یا استفاده از منابع آموزشی و تحلیلی رایگان و فارسی روی آدرس وب *سایت ایران بورس آنلاین* کلیک کنید و یا به پیج ما در شبکه های اجتماعی سر بزنید!

> کانال تلگرام: [IBOChannel](https://t.me/IBOChannel) کانال آپارات: [IranBourseOnline](https://www.aparat.com/IranBourseOnline) [iran\\_bourse\\_online](https://www.instagram.com/iran_bourse_online/) :اینستاگرام [IranBourseOnline](https://t.me/IranBourseOnline) :تلگرام پشتیبانی

#### چگونه اندیکاتور Zag Zig را به متاتریدر اضافه کنیم؟

اضافه کردن اندیکاتور زیگزاگ به متاتریدر کار سادهای است! این اندیکاتور به طور پیشفرض در لیست اندیکاتورهای متاتریدر وجود دارد. تنها کافی است در متاتریدر روی منوی Insert کلیک کنید و سپس به بخش Indicators بروید. در بخش Custom و در انتهای لیست میتوانید اندیکاتور ZigZag را انتخاب کنید.

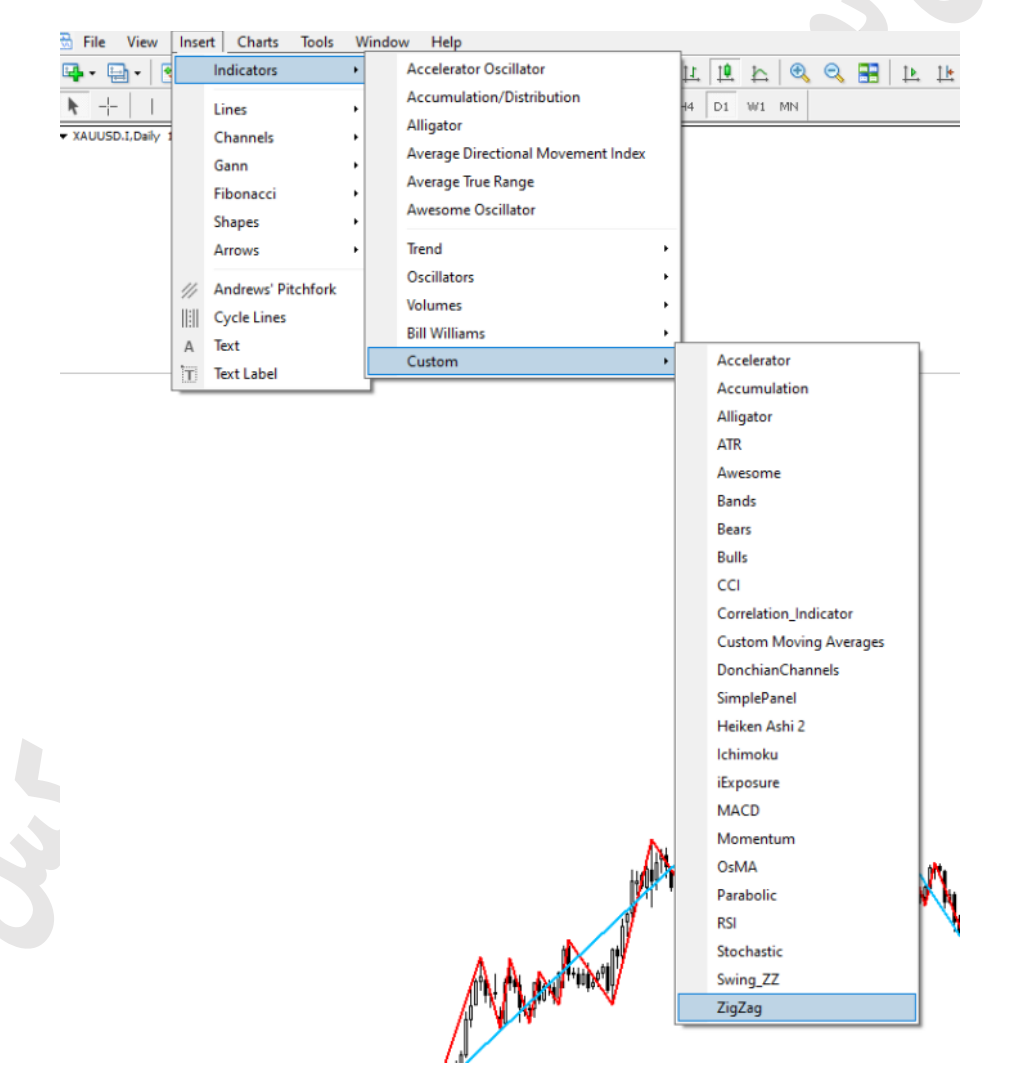

............................................................................................................................................ برای افتتاح حساب، واریز و برداشت ریالی و یا استفاده از منابع آموزشی و تحلیلی رایگان و فارسی روی آدرس وب سایت ایران بورس آنالین کلیک کنید و یا به پیج ما در شبکه های اجتماعی سر بزنید!

وب سایت: [co.iranbourseonline](http://fxibo.com/) کانال یوتیوب: [IranBourseOnline](https://www.youtube.com/@IranBourseOnline)

کانال تلگرام: [IBOChannel](https://t.me/IBOChannel) کانال آپارات: [IranBourseOnline](https://www.aparat.com/IranBourseOnline) [iran\\_bourse\\_online](https://www.instagram.com/iran_bourse_online/) :اینستاگرام lranBourseOnline iran\_bourse\_online i

#### تنظیمات اندیکاتور زیگزاگ

در زمان افزودن اندیکاتور زیگزاگ، طبق معمول ابتدا پنجره تنظیمات اندیکاتور ظاهر خواهد شد. در پنجره تنظیمات اندیکاتور میتوانید رنگ، نوع و ضخامت خطوط اندیکاتور را مشخص کنید.

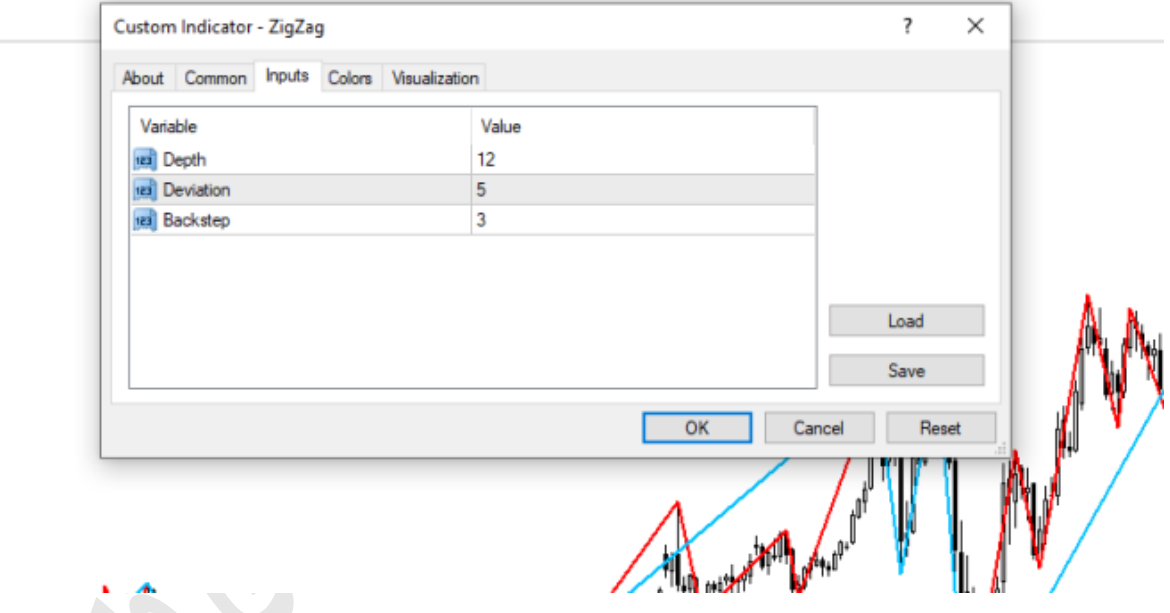

اما مهمترین تنظیمات اندیکاتور زیگزاگ در برگه Inputs قرار گرفته است. در ابن برگه شما میتوانید درصد تغییرات قیمتی یا همان Deviation را مشخص کنید. به طور مثال اگر عدد ۵ را به متغیر Deviation بدهید، به این معنی است که اگر قیمت از اوج خود ۵

............................................................................................................................................ برای افتتاح حساب، واریز و برداشت ریالی و یا استفاده از منابع آموزشی و تحلیلی رایگان و فارسی روی آدرس وب *سایت ایران بورس آنلاین* کلیک کنید و یا به پیج ما در شبکه های اجتماعی سر بزنید!

> کانال تلگرام: [IBOChannel](https://t.me/IBOChannel) کانال آپارات: [IranBourseOnline](https://www.aparat.com/IranBourseOnline) [iran\\_bourse\\_online](https://www.instagram.com/iran_bourse_online/) :اینستاگرام [IranBourseOnline](https://t.me/IranBourseOnline) :تلگرام پشتیبانی

درصد پایین بیاید، اندیکاتور زیگزاگ یک خط نزولی جدید رسم خواهد کرد. چونکه از دید اندیکاتور زیگزاگ، روند تغییر کرده است!

اندیکاتور استاندارد زیگزاگ سه متغیر در تنظیمات خود دارد:

- Deviation: حداقل تغییر قیمتی که باعث تشکیل اوج یا کف قیمتی در نمودار میشود را نشان میدهد. این متغیر با درصد اندازهگیری میشود و مقدار پیشفرض آن هم ۵ است.
- Depth: حداقل فاصلهای که برای رسم اوج یا کف قیمتی جدید باید رعایت شود را مشخص میکند. مقدار پیشفرض آن ۱۲ کندل یا میله است.
- Backstep: حداقل تعداد کندل هایی است که در بین دو اوج یا دو کف باید وجود داشته باشد. در این فاصله اگر اوج یا کف جدیدی به وجود بیاید و با اوج یا کف قبلی تفاوت داشته باشند، رسم نخواهند شد!

برای افتتاح حساب، واریز و برداشت ریالی و یا استفاده از منابع آموزشی و تحلیلی رایگان و فارسی روی آدرس وب *سایت ایران بورس آنلاین* کلیک کنید و یا به پیج ما در شبکه های اجتماعی سر بزنید!

............................................................................................................................................

کانال تلگرام: [IBOChannel](https://t.me/IBOChannel) کانال آپارات: [IranBourseOnline](https://www.aparat.com/IranBourseOnline) [iran\\_bourse\\_online](https://www.instagram.com/iran_bourse_online/) :اینستاگرام [IranBourseOnline](https://t.me/IranBourseOnline) :تلگرام پشتیبانی

#### تفسیر اندیکاتور زیگزاگ

خواندن اندیکاتور زیگزاگ کار سادهای است. این اندیکاتور روند بازار را مشخص میکند. خطوطی که نشانگر صعود قیمت هستند، شیب مثبتی دارند. یعنی کف قیمتی در سمت چپ قرار گرفته و اوج قیمتی در سمت راست. خطوطی که نشانگر سقوط قیمت هستند هم شیب منفی دارند.

اندیکاتور زیگزاگ بیشتر به جای اینکه روی سیگنال دهی تمرکز کند، روی شناسایی روند تمرکز کرده است. شما به کمک اندیکاتور زیگزاگ میتوانید جهت معامله را انتخاب کنید، اما مکان و زمان معامله به سایر تحلیلهای شما بستگی دارد.

معامله گران فارکس و سهام توجه کنند!!!

اندیکاتور زیگزاگ برای بازار سهام طراحی شده است. در بازار سهام معمو ًال کمتر کسی از اهرم یا Leverage استفاده میکند. به همین دلیل تغییر ۵ درصدی یا همان متغیر Deviationبرای بازار سهام مناسب به نظر میرسد. اما در بازار فارکس، تقریبًا همه از اهرم استفاده میکنند. وقتی حرف از اهرم میشود، تغییر ۵ درصدی خیلی بزرگتر از ۵ درصد معمول میشود!

در بازار سهام تغییرات روزانه قیمت میتواند بیش از ۱۰ درصد باشد، اما در بازار فارکس تغییرات قیمت شاید به ۲ درصد در روز هم نرسد!

به همین دلیل معامله گران فارکس در استفاده از اندیکاتور زیگزاگ، دو راه بیشتر ندارند:

............................................................................................................................................ برای افتتاح حساب، واریز و برداشت ریالی و یا استفاده از منابع آموزشی و تحلیلی رایگان و فارسی روی آدرس وب *سایت ایران بورس آنلاین* کلیک کنید و یا به پیج ما در شبکه های اجتماعی سر بزنید!

> وب سایت: [co.iranbourseonline](http://fxibo.com/) کانال یوتیوب: [IranBourseOnline](https://www.youtube.com/@IranBourseOnline) کانال تلگرام: [IBOChannel](https://t.me/IBOChannel) کانال آپارات: [IranBourseOnline](https://www.aparat.com/IranBourseOnline) [iran\\_bourse\\_online](https://www.instagram.com/iran_bourse_online/) :اینستاگرام [IranBourseOnline](https://t.me/IranBourseOnline) :تلگرام پشتیبانی

.1 از اهرم کمتری استفاده کنند!

.2 حساسیت اندیکاتور یا مقدار متغیر Deviation را پایین بیاورند!

وقتی مقدار Deviation اندیکاتور زیگزاگ را پایین میآورید، حساسیت اندیکاتور به نوسانات قیمتی هم بیشتر میشود. این برای معامله گران فارکس مناسب خواهد بود.

برای افتتاح حساب، واریز و برداشت ریالی و یا استفاده از منابع آموزشی و تحلیلی رایگان و فارسی روی آدرس وب *سایت ایران بورس آنلاین* کلیک کنید و یا به پیج ما در شبکه های اجتماعی سر بزنید!

............................................................................................................................................

کانال تلگرام: [IBOChannel](https://t.me/IBOChannel) کانال آپارات: [IranBourseOnline](https://www.aparat.com/IranBourseOnline) [iran\\_bourse\\_online](https://www.instagram.com/iran_bourse_online/) :اینستاگرام [IranBourseOnline](https://t.me/IranBourseOnline) :تلگرام پشتیبانی

#### ایراد اندیکاتور زیگزاگ

- اندیکاتور زیگزاگ توانایی پیشبینی آینده را ندارد! بلکه تنها به بررسی وضعیت فعلی و گذشته بازار کمک میکند. خطوطی که توسط اندیکاتور زیگزاگ رسم میشوند میتوانند الگوهای نموداری مثل اوج یا کف دوقلو و الگوی سر و شانه را شناسایی کند.
- توصیه میشود که در کنار اندیکاتور زیگزاگ از اندیکاتورهای تکنیکال دیگر مثل RSIیا استوکاستیک هم استفاده کنید تا سیگنالهای بازگشتی که اندیکاتور ز یگزاگ صادر می)کند را بهینه کنید.
- مثل سایر اندیکاتورهای پیرو روندی، اندیکاتور زیگزاگ بر اساس تاریخچه حرکات قیمتی سیگنالهای خرید و فروش را صادر میکند. به همین دلیل نمیتواند آینده را پیشبینی کند. در واقع شاید قبل از این اندیکاتور زیگزاگ روند را شناسایی کند، روند به اتمام رسیده باشد!
- معامله گران در استفاده از اندیکاتور زیگزاگ بایستی احتیاط کنند. آخرین خطی که اندیکاتور زیگزاگ در حال رسم است، میتواند بسته به شرایط بازار تغییر کند. یعنی آخرین خطی که اندیکاتور در حال رسم است، نهایی نشده است. اگر قیمت به حرکات قبلی ادامه دهد، شاید اندیکاتور خط جدیدی را رسم کند که ادامه خطوط قبلی باشد!
- به دلیل تأخیری که در اندیکاتور زیگزاگ وجود دارد، بسیاری از معامله گران از اندیکاتور زیگزاگ برای تائید روند استفاده میکنند نه برای سیگنال یابی و پیشبینی آینده.

............................................................................................................................................ برای افتتاح حساب، واریز و برداشت ریالی و یا استفاده از منابع آموزشی و تحلیلی رایگان و فارسی روی آدرس وب سایت ایران بورس آنالین کلیک کنید و یا به پیج ما در شبکه های اجتماعی سر بزنید!

> وب سایت: [co.iranbourseonline](http://fxibo.com/) کانال یوتیوب: [IranBourseOnline](https://www.youtube.com/@IranBourseOnline) کانال تلگرام: [IBOChannel](https://t.me/IBOChannel) کانال آپارات: [IranBourseOnline](https://www.aparat.com/IranBourseOnline) [iran\\_bourse\\_online](https://www.instagram.com/iran_bourse_online/) :اینستاگرام [IranBourseOnline](https://t.me/IranBourseOnline) :تلگرام پشتیبانی

## [IranBourseOnline.co](http://fxibo.com/)

برای افتتاح حساب، واریز و برداشت ریالی و یا استفاده از منابع آموزشی و تحلیلی رایگان و فارسی روی آدرس وب *سایت ایران بورس آنلاین* کلیک کنید و یا به پیج ما در شبکه های اجتماعی سر بزنید!

............................................................................................................................................

وب سایت: [co.iranbourseonline](http://fxibo.com/) کانال یوتیوب: [IranBourseOnline](https://www.youtube.com/@IranBourseOnline)

کانال تلگرام: [IBOChannel](https://t.me/IBOChannel) کانال آپارات: [IranBourseOnline](https://www.aparat.com/IranBourseOnline) [iran\\_bourse\\_online](https://www.instagram.com/iran_bourse_online/) :اینستاگرام [IranBourseOnline](https://t.me/IranBourseOnline) :تلگرام پشتیبانی